# Rewizor nexo - zbiór zadań

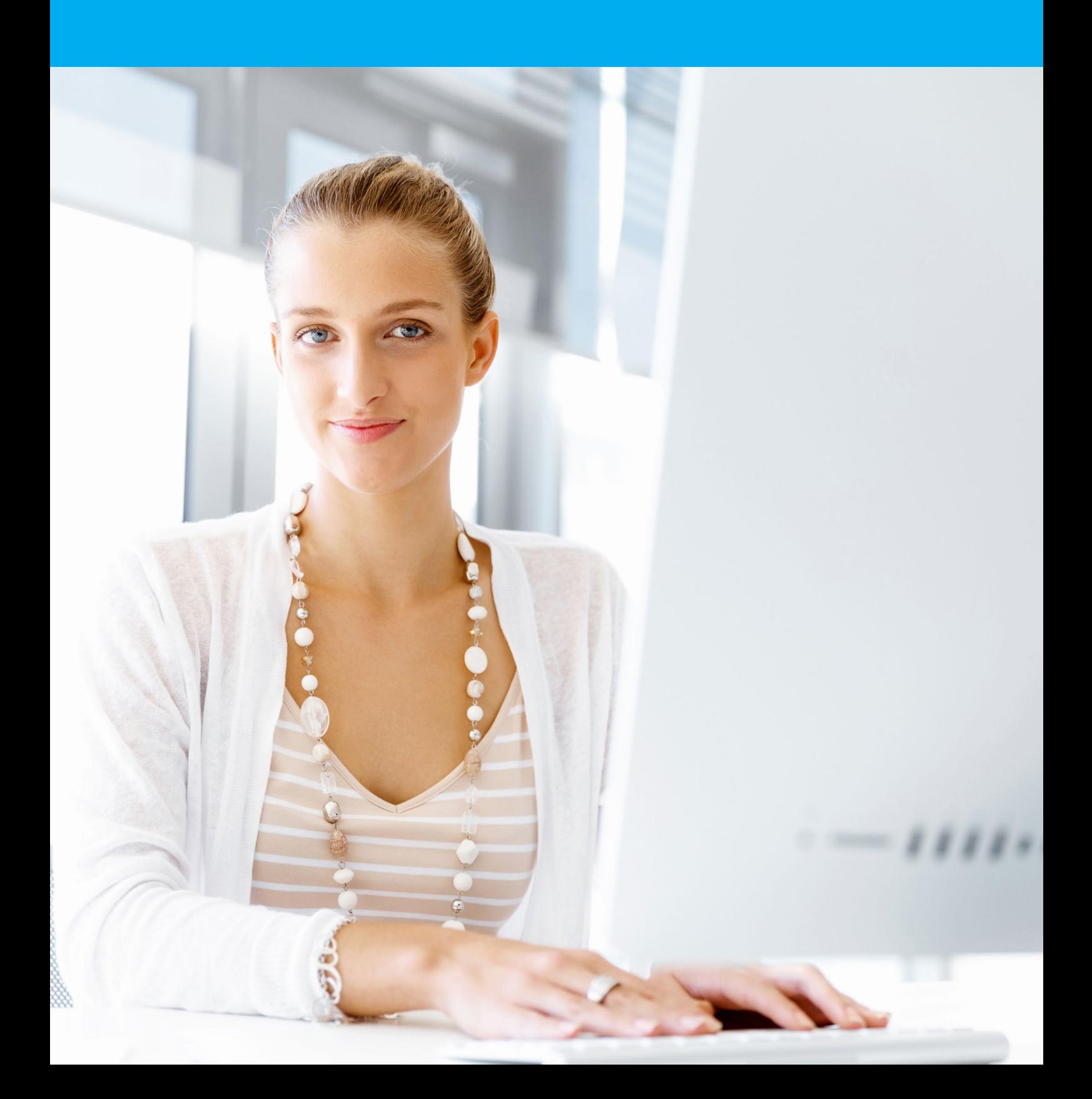

Wprowadź dane identyfikacyjne firmy PHU Szkolenie sp. z o.o.

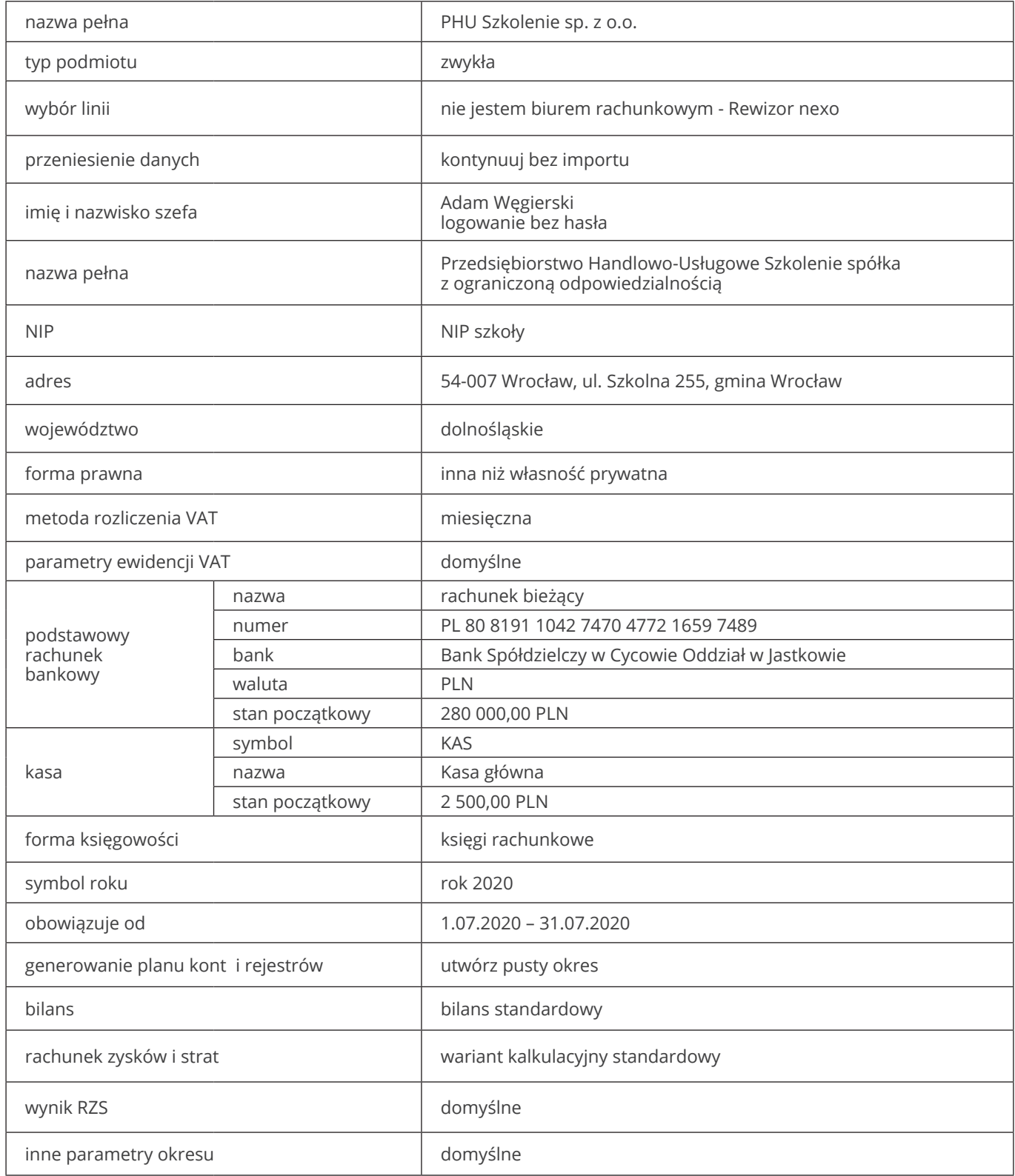

Na podstawie wykazu wybranych kont księgi głównej, wprowadź do systemu konta syntetyczne. Jako potwierdzenie wykonania zadania zapisz plan kont do pliku PDF. W tym celu w górnym menu kliknij *Operacje => Drukuj,* zaznacz opcję *Zapisz do folderu* i wskaż folder docelowy.

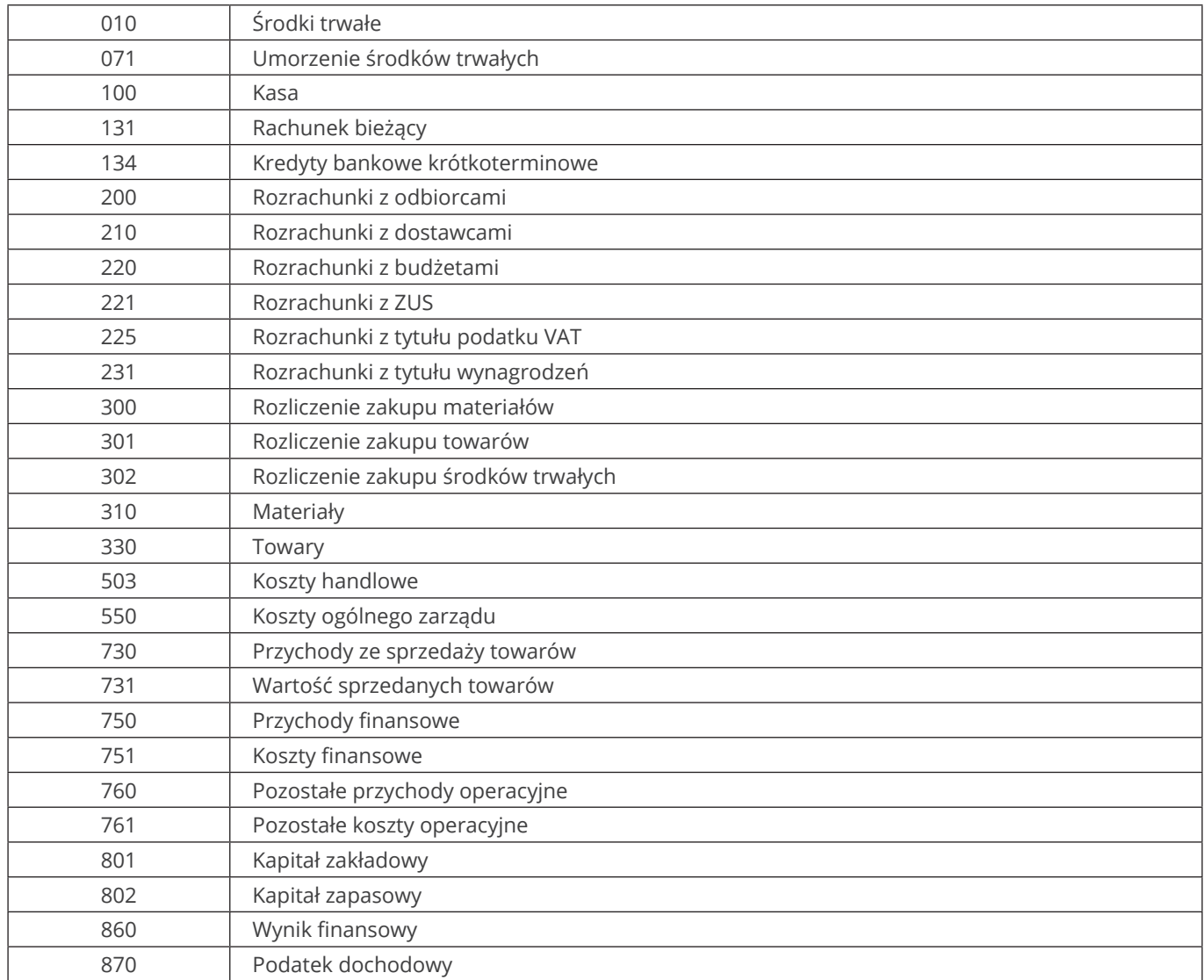

Wprowadź do systemu księgowego poniższych kontrahentów, a następnie podłącz kartotekę klientów do planu kont.

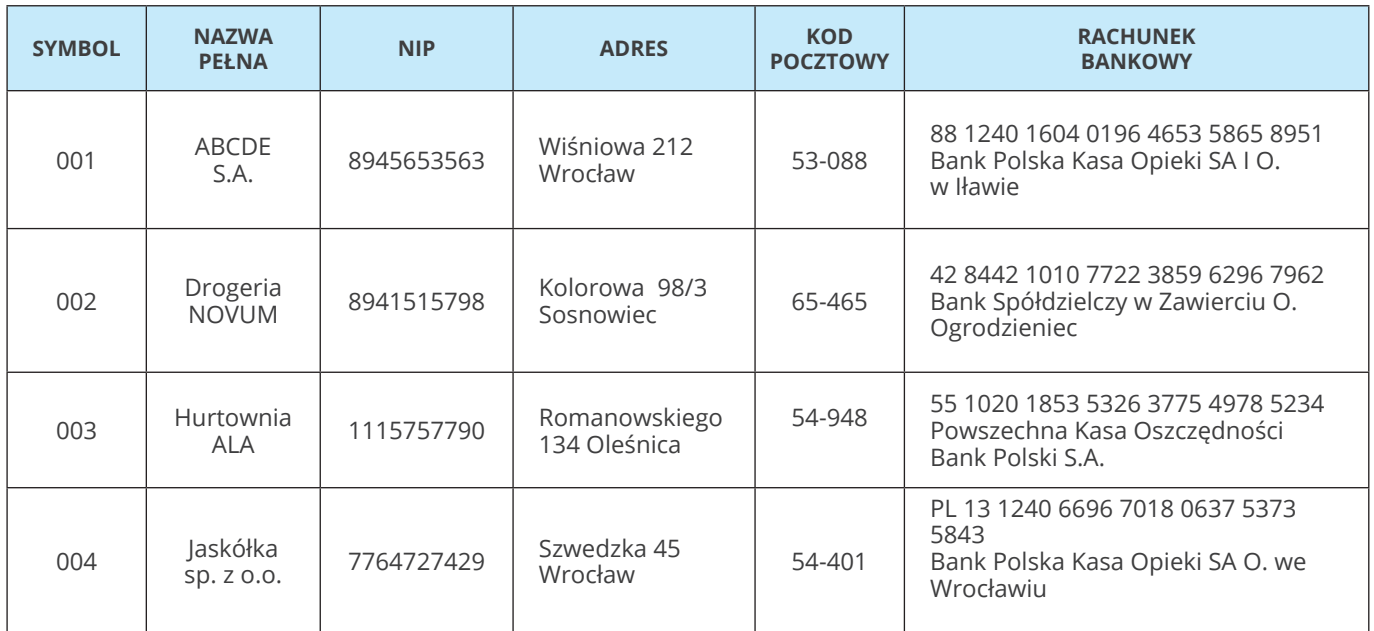

#### **Zadanie 4**

Dodaj do konta 225 analityki o stałej długości 2: 225-01 – naliczony podatek VAT 225-02 – należny podatek VAT Do każdej z wymienionych analityk podłącz kartotekę Stawki VAT.

Nadaj analityki stawką VAT według poniższej tabeli.

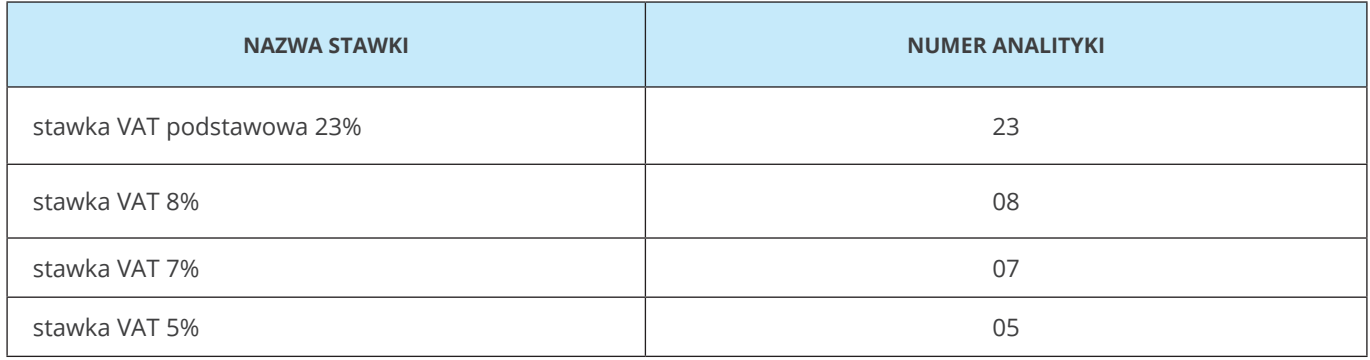

W systemie księgowym dodaj konto 132 – Rachunek dewizowy.

Konto posiada dwie analityki.

132-01 – rachunek EURO

132-02 – rachunek DOLAR

W tym celu dodaj rachunki bankowe w konfiguracji "Moja firma". Następnie stwórz kartotekę zawierającą tylko rachunki bankowe w walucie obcej z odpowiednim filtrem i podłącz kartotekę pod plan kont.

Kartoteka ma zostać stworzona według następujących parametrów:

- 1. Wzorzec kartoteki rachunki bankowe.
- 2. Nazwa rachunki dewizowe.
- 3. Typ analityki stała.
- 4. Długość 2.
- 5. Numer analityki zwykły.
- 6. Nazwa według nazwy rachunku bankowego.
- 7. Analityka pozostałych 99.
- 8. Filtry odpowiednie ustawienie filtra waluty.

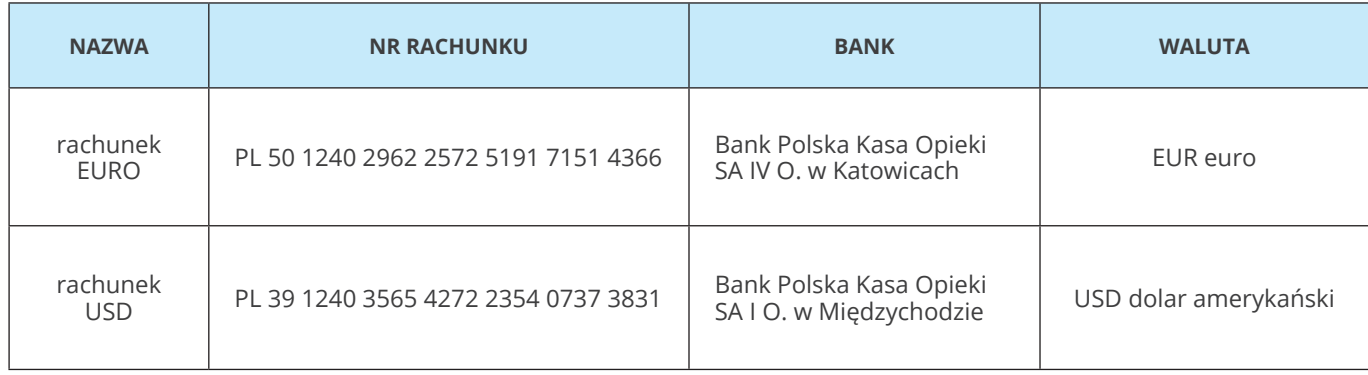

#### **Zadanie 6**

Firma posiada na wyposażeniu budynek, który jest środkiem trwałym.

Wprowadź do systemu kartotekę środka trwałego według poniższego opisu, a następnie podłącz kartotekę środków trwałych do odpowiednich kont:

- nazwa budynek biurowy ul. Szkolna 255 Wrocław;
- $\bullet$  grupa KŚT 2016 105;
- numer inwentarzowy 1/2014;
- data nabycia 25 maja 2014;
- $\bullet$  dokument nabycia FS 876/05/2014;
- sprzedawca ABCDE S.A.;
- $\bullet$  wartość nabycia 500 000,00 zł;
- rok produkcji 2014.

Wprowadź dokument OT dla środka trwałego o nazwie "Budynek biurowy ul. Szkolna 255 Wrocław".

- $\bullet$  data dokumentu 25 maja 2014;
- typ amortyzacji podatkowy (na potrzeby ćwiczenia pomiń amortyzację bilansową);
- miejsce użytkowania Szkolna 255;
- osoba odpowiedzialna Adam Węgierski;
- wartość początkowa zgodnie z kartoteką;
- wartość stanowiąca koszty 100% wartości początkowej;
- metoda umarzania liniowa;
- umorzenie roczne 2,50%;
- przyjęty wcześniej tak;
- historia amortyzacji suma amortyzacji historycznej 75 000,00,
- miesiąc pierwszej amortyzacji w programie lipiec 2020.

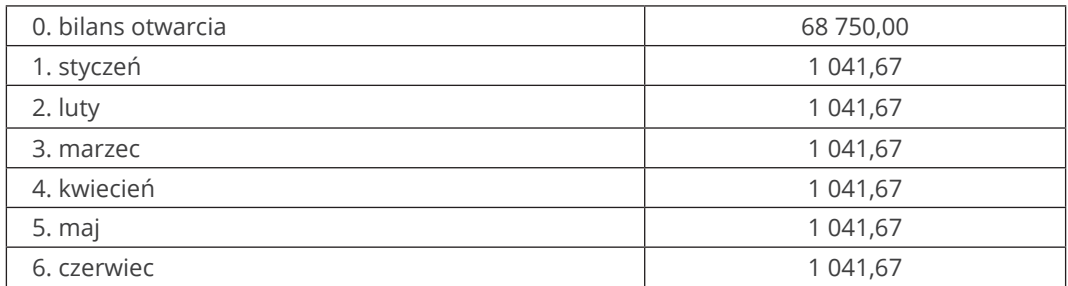

#### **Zadanie 8**

Wprowadź do Rewizora bilans otwarcia na dzień 1 lipca 2020.

Jako potwierdzenie wykonania zadania zapisz wydruk bilansu otwarcia do pliku PDF. W tym celu kliknij na bilans prawym przyciskiem myszy i wybierz opcję drukowania. Następnie zaznacz opcję Zapisz do folderu i wskaż folder docelowy.

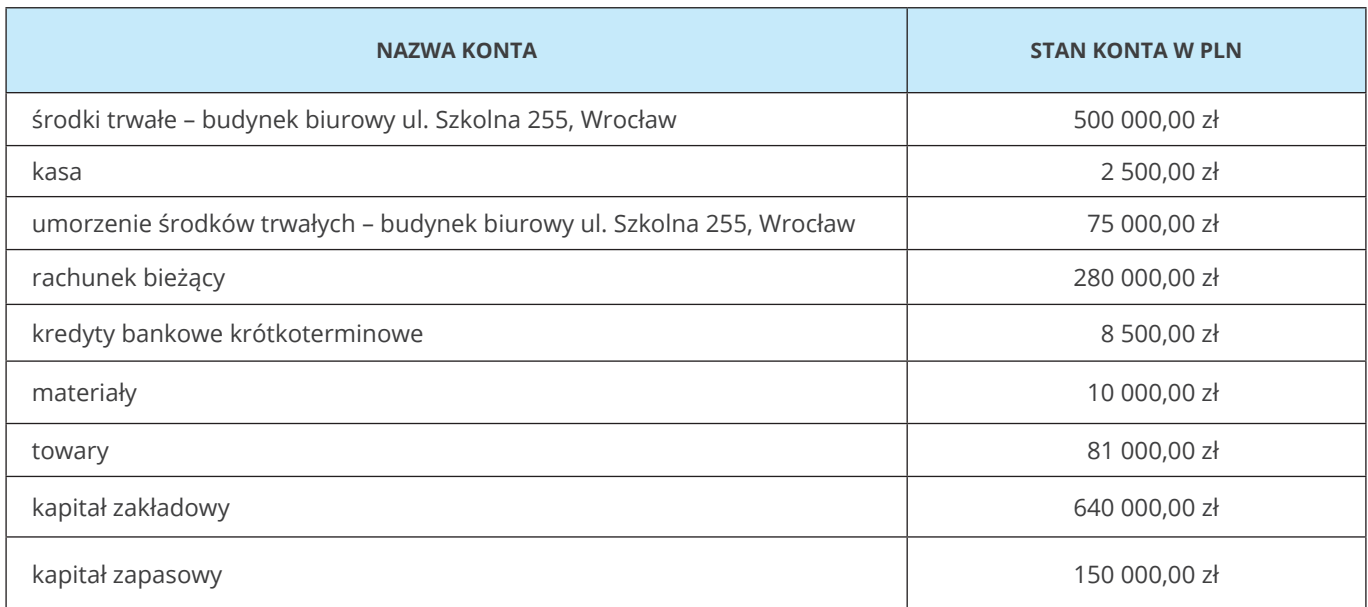

Do systemu Rewizor nexo dodaj rejestr: RK – Rejestr księgowy. Symbol – RK, nazwa – Rejestr księgowy, dziennik – DK Dziennik. Dnia 2 lipca 2020 wystawiono fakturę sprzedaży dla Drogerii NOVUM. Na podstawie poniższych dokumentów zadekretuj w systemie fakturę i WZ.

Przedsiębiorstwo Handlowo-Usługowe Szkolenie spółka z ograniczoną odpowiedzialnością<br>Szkolna 255, 54-007 Wrocław NIP: NIPSzkoły

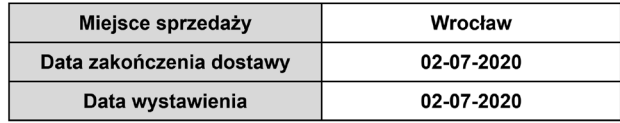

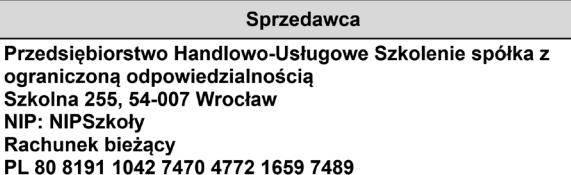

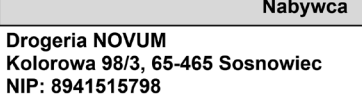

#### Faktura VAT sprzedaży FS 1/07/2020 oryginał

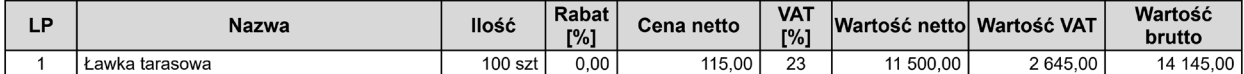

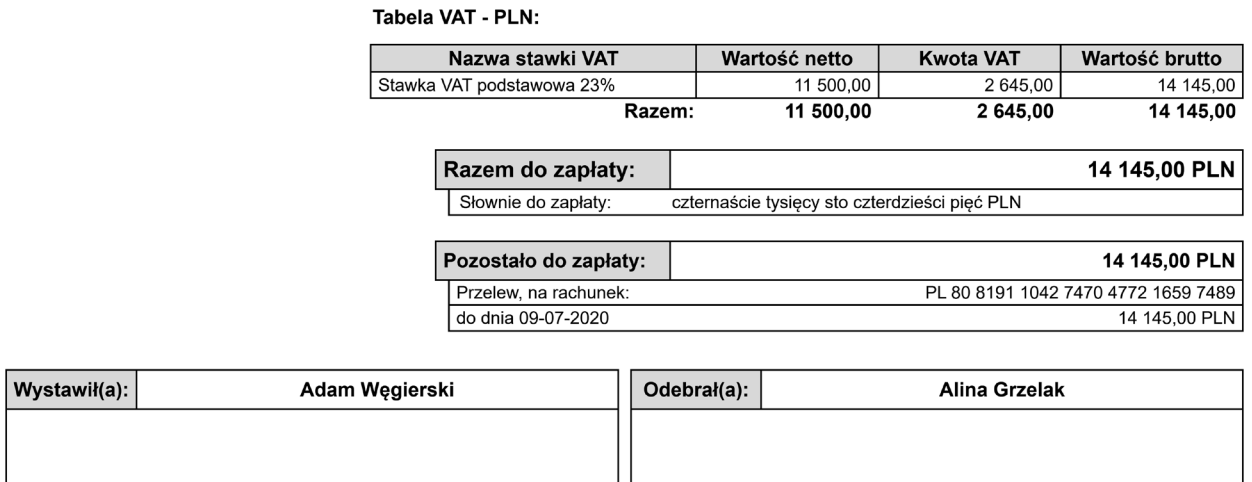

Podpis osoby upoważnionej do wystawienia faktury VAT

Podpis osoby upoważnionej do odbioru faktury VAT

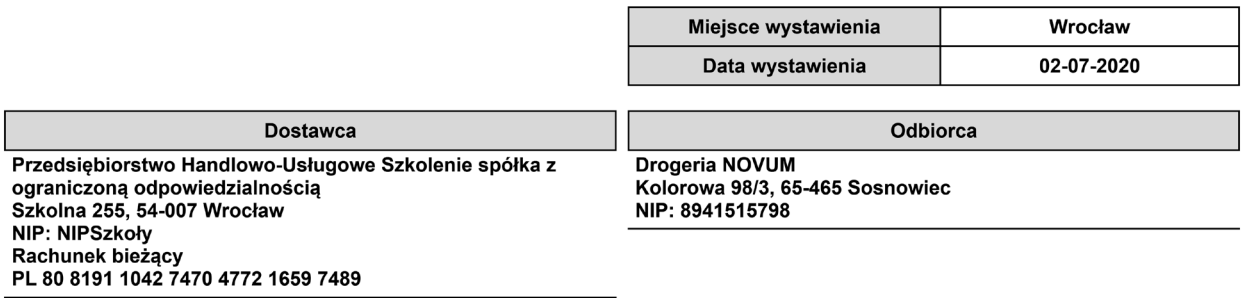

#### Wydanie zewnętrzne WZ 1/07/2020 oryginał

#### do dokumentu FS 1/07/2020 z dnia 02-07-2020

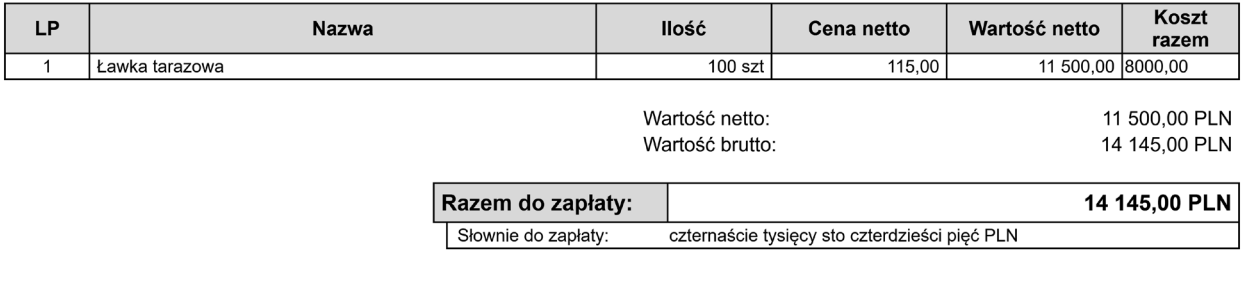

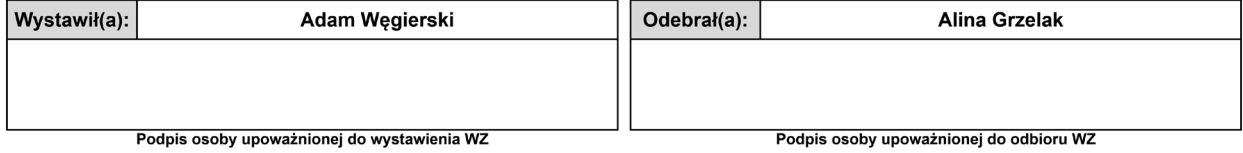

Dnia 3 lipca 2020 otrzymano fakturę od Hurtowni ALA.

Faktura dotyczy zakupu towarów handlowych.

Do faktury jest załączony również dokument PZ-przyjmujący towary.

Na podstawie poniższego dokumentu zadekretuj operację w systemie.

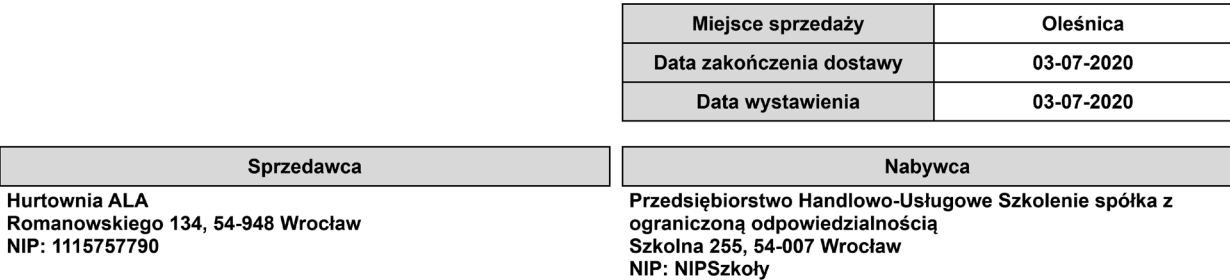

Adres dostawy

Szkolna 255, 54-007 Wrocław

#### **Faktura VAT FS 28/07/2020**

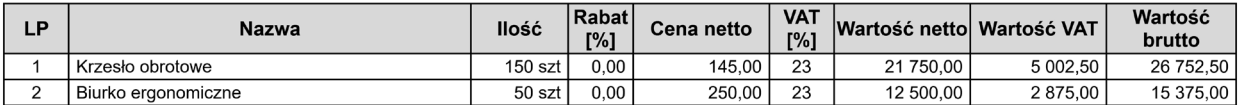

Tabela VAT - PLN:

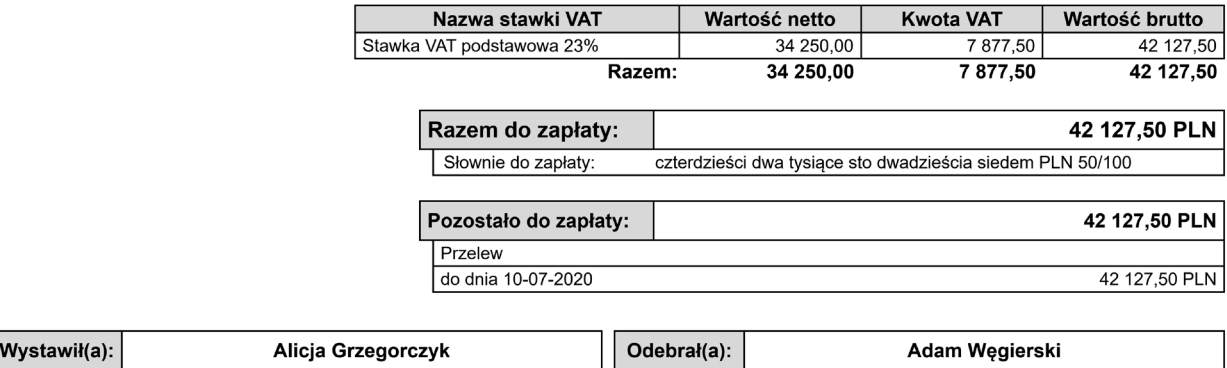

Podpis osoby upoważnionej do wystawienia faktury VAT

Podpis osoby upoważnionej do odbioru faktury VAT

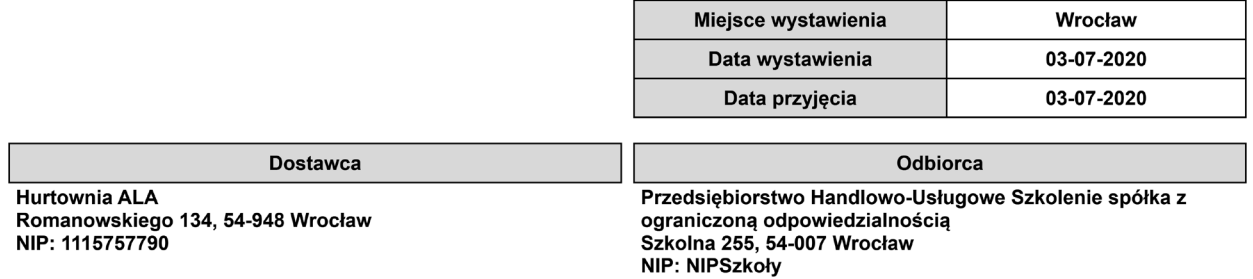

## Przyjęcie zewnętrzne PZ 1/07/2020 oryginał

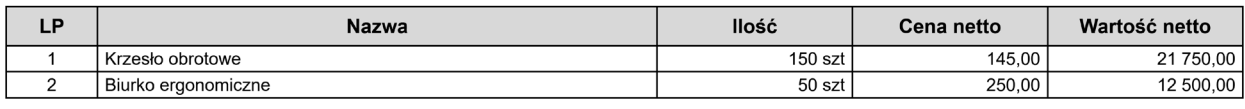

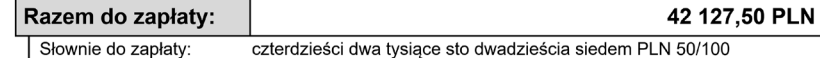

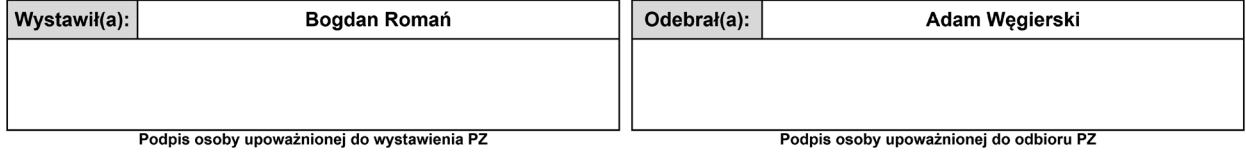

Wartość netto: Wartość brutto:

34 250,00 PLN 42 127,50 PLN

Dnia 4 lipca 2020 wystawiono fakturę sprzedaży oraz WZ dla kontrahenta ABCDE S.A. Na podstawie poniższego dokumentu zadekretuj fakturę sprzedaży oraz WZ w systemie.

Przedsiębiorstwo Handlowo-Usługowe Szkolenie s research francuscus congene ex-<br>spółka z ograniczoną odpowiedzialnością<br>Szkolna 255, 54-007 Wrocław **NIP: NIPSzkoły** 

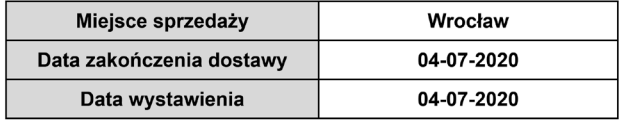

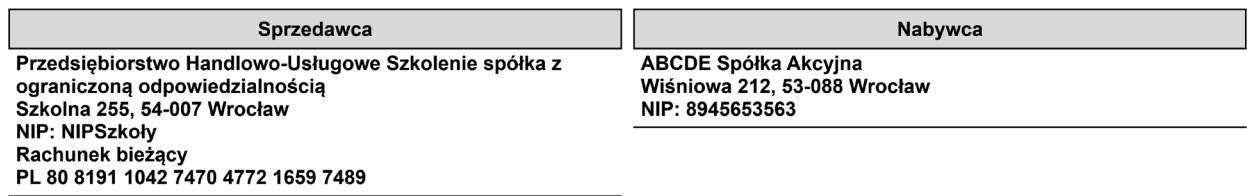

#### Faktura VAT sprzedaży FS 2/07/2020 oryginał

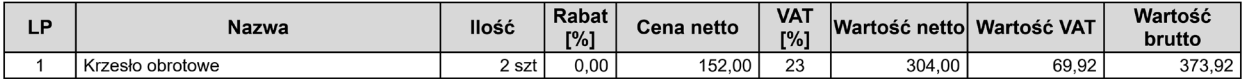

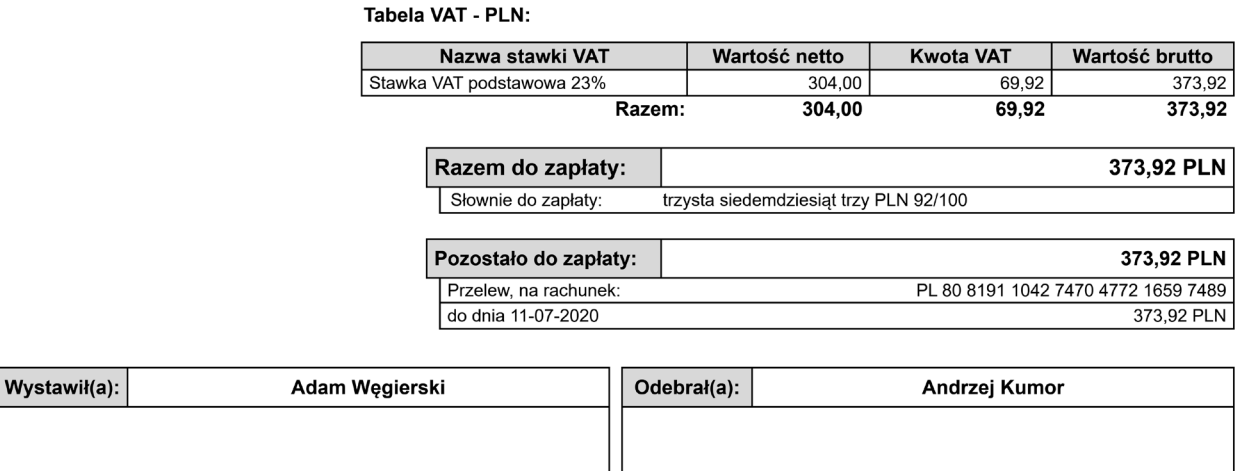

Podpis osoby upoważnionej do wystawienia faktury VAT

Podpis osoby upoważnionej do odbioru faktury VAT

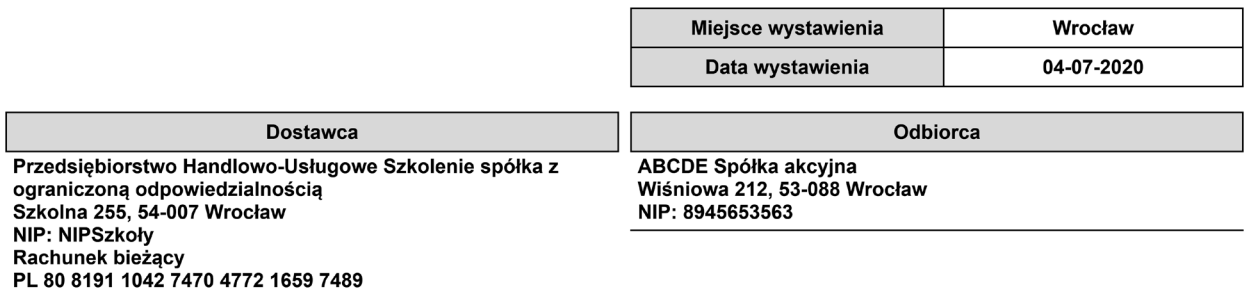

#### Wydanie zewnętrzne WZ 2/07/2020 oryginał

#### do dokumentu FS 2/07/2020 z dnia 04-07-2020

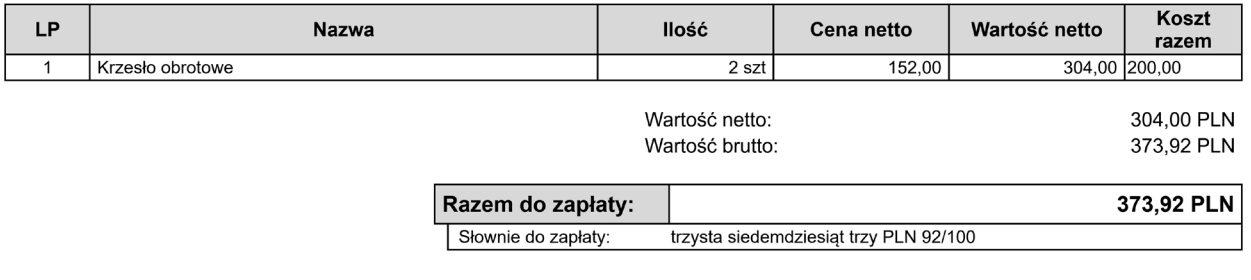

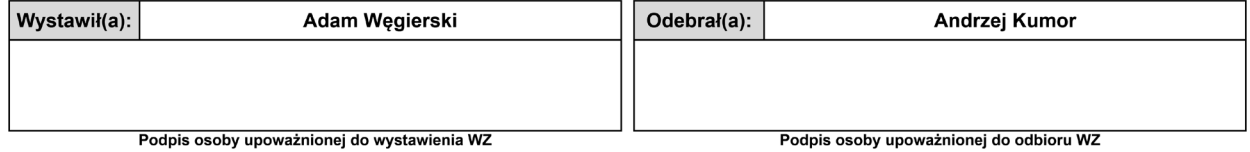

Dodaj do systemu poniższe kartoteki pracowników i podłącz kartotekę do konta 231 (na potrzeby zadania dane ujęte w kartotekach są uproszczone i nie zawierają szczegółowych informacji kadrowych).

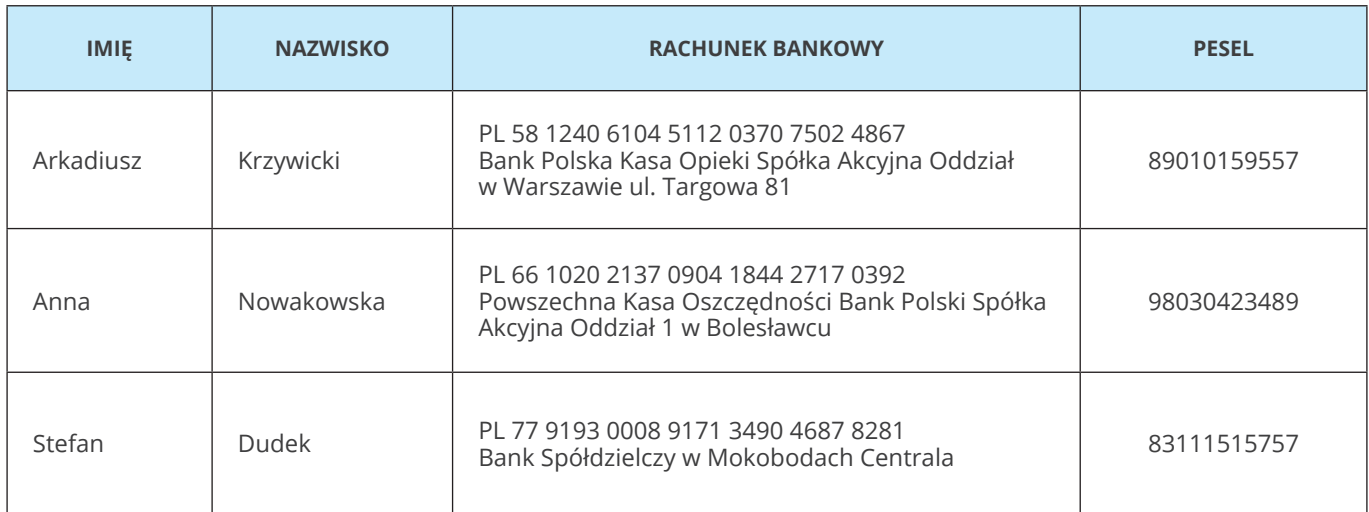

Dnia 7 lipca 2020 wystawiono fakturę sprzedaży dla kontrahenta ABCDE S.A. Na podstawie poniższego dokumentu zadekretuj fakturę sprzedaży oraz WZ w systemie.

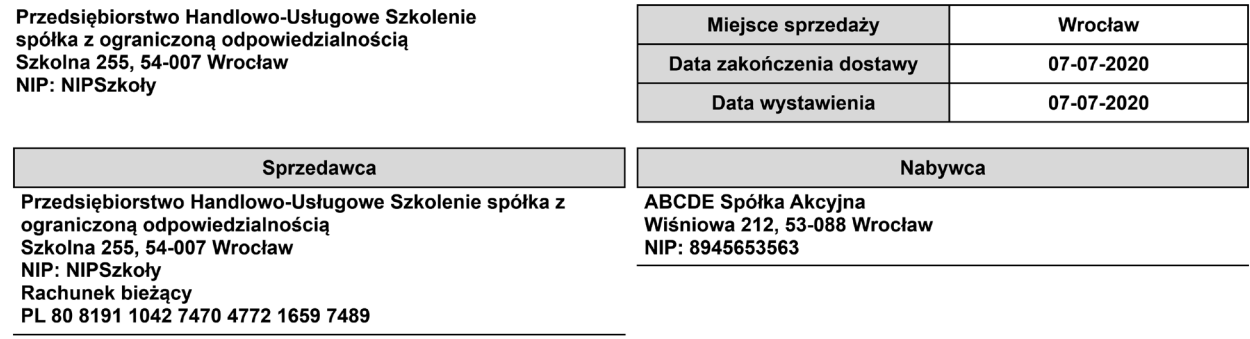

#### Faktura VAT sprzedaży FS 3/07/2020 oryginał

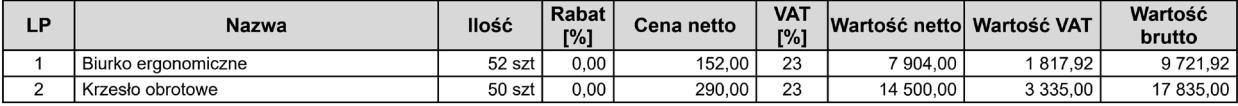

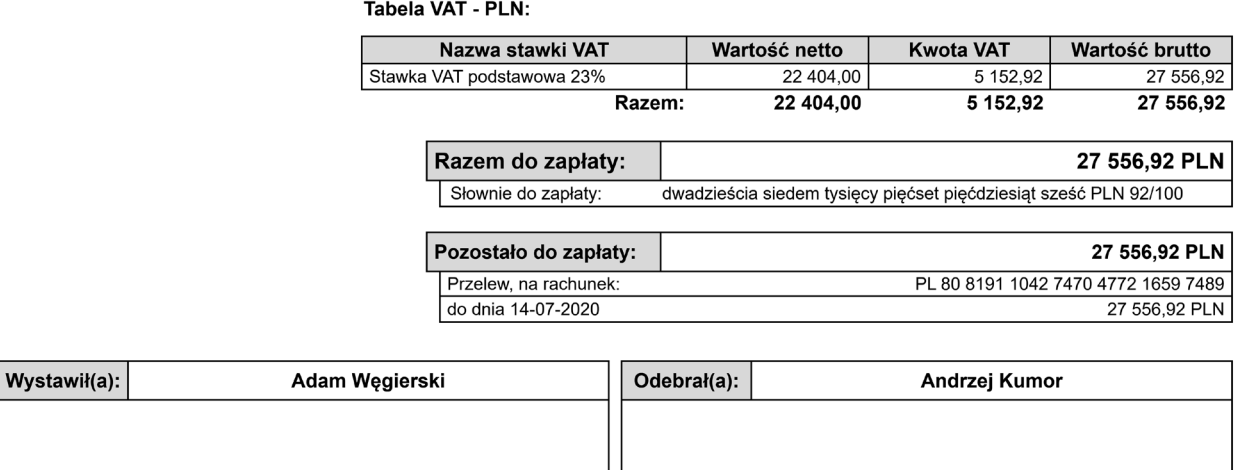

Podpis osoby upoważnionej do wystawienia faktury VAT

Podpis osoby upoważnionej do odbioru faktury VAT

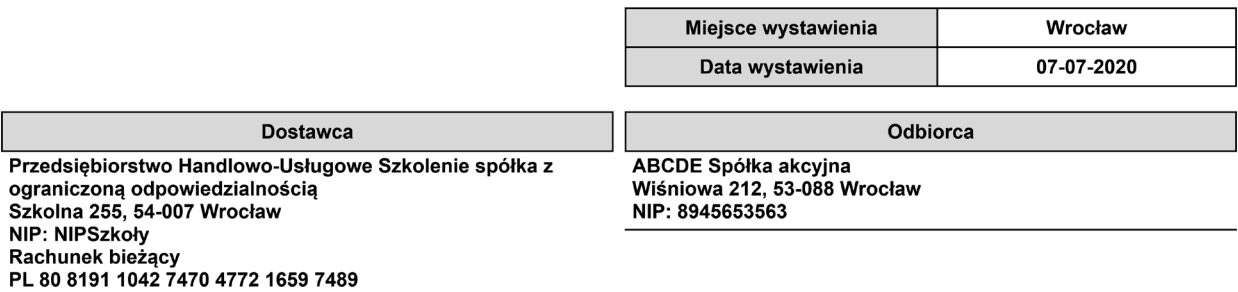

#### Wydanie zewnętrzne WZ 3/07/2020 oryginał

#### do dokumentu FS 3/07/2020 z dnia 07-07-2020

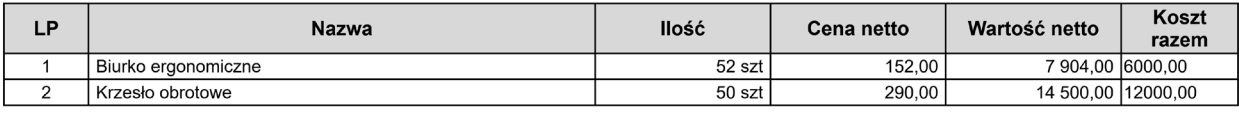

Wartość netto: Wartość brutto: 22 404,00 PLN 27 556,92 PLN

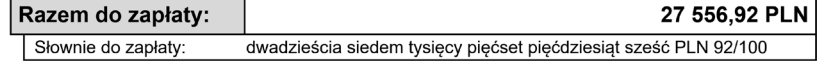

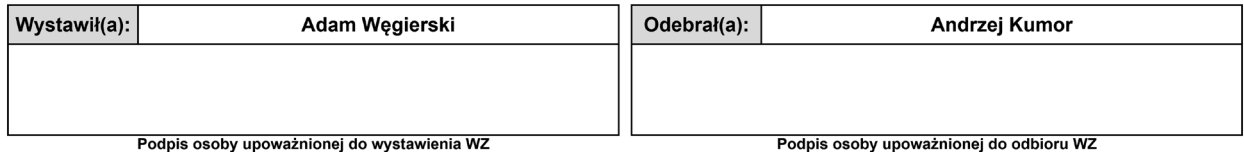

by upo znionej do wy oby up

Dnia 8 lipca 2020 otrzymano fakturę i PZ na zakupione towary. Na podstawie poniższych dokumentów zadekretuj operację w systemie.

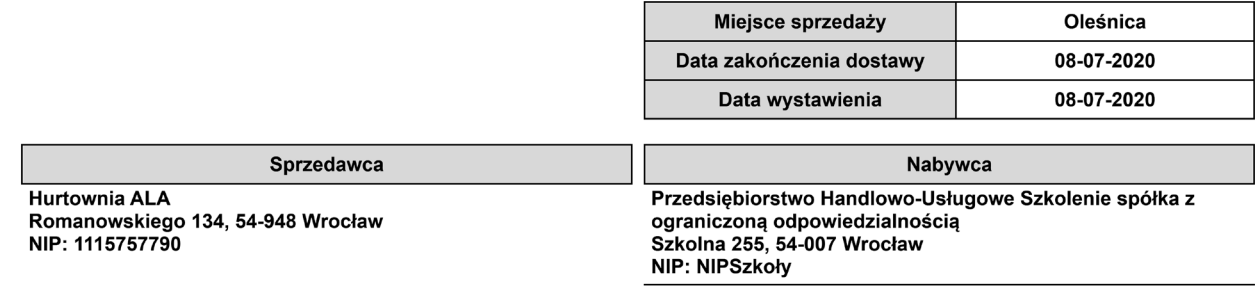

Г

**Adres dostawy** Szkolna 255, 54-007 Wrocław

#### **Faktura VAT FS 37/07/2020**

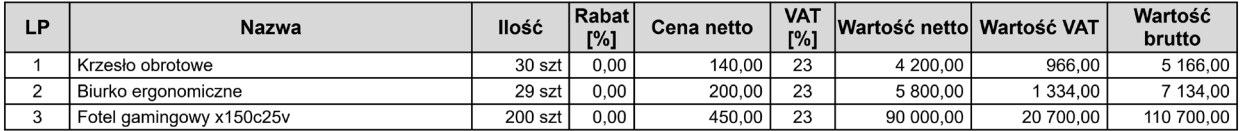

Tabela VAT - PLN:

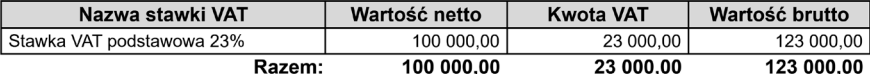

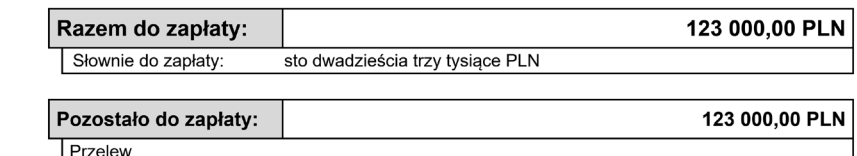

do dnia 22-07-2020 123 000,00 PLN

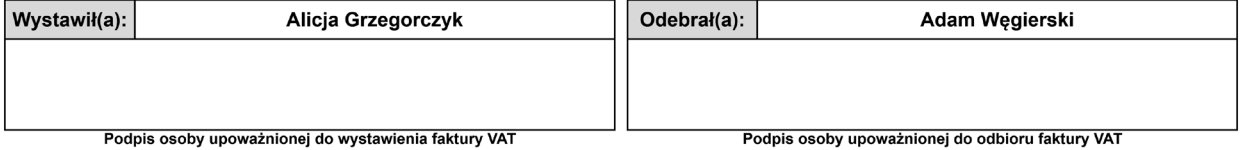

٦

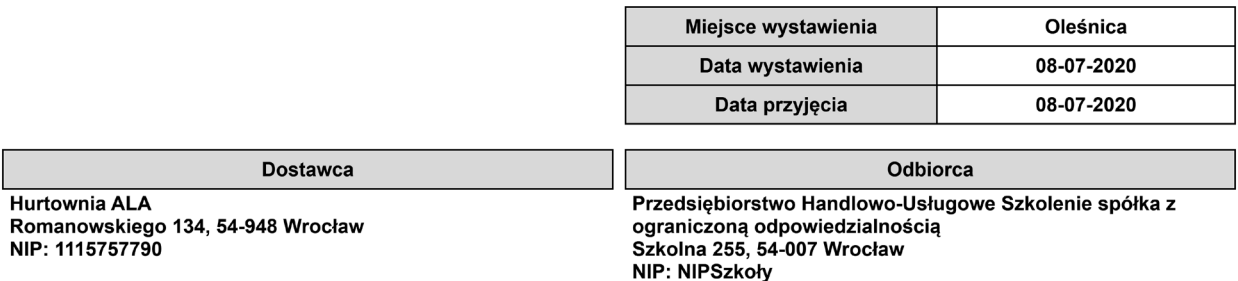

## Przyjęcie zewnętrzne PZ 2/07/2020 oryginał

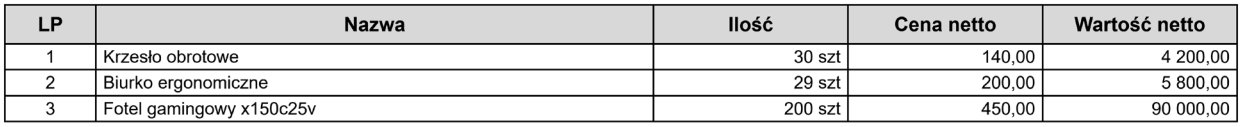

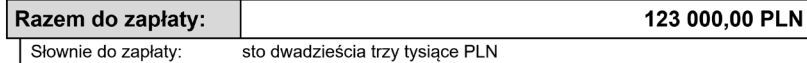

 $\overline{\phantom{a}}$ 

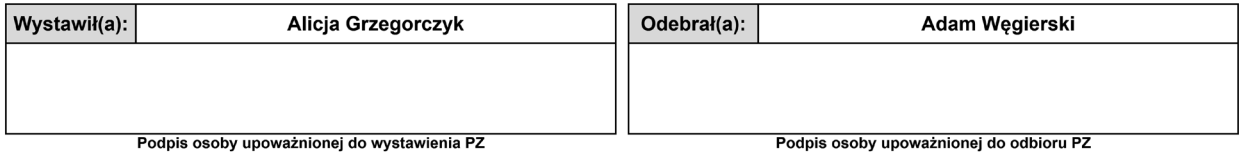

Wartość netto: Wartość brutto:

100 000,00 PLN 123 000,00 PLN

Dnia 10 lipca 2020 wystawiono fakturę sprzedaży i WZ dla Drogerii NOVUM. Na podstawie poniższych dokumentów zadekretuj fakturę i WZ w systemie.

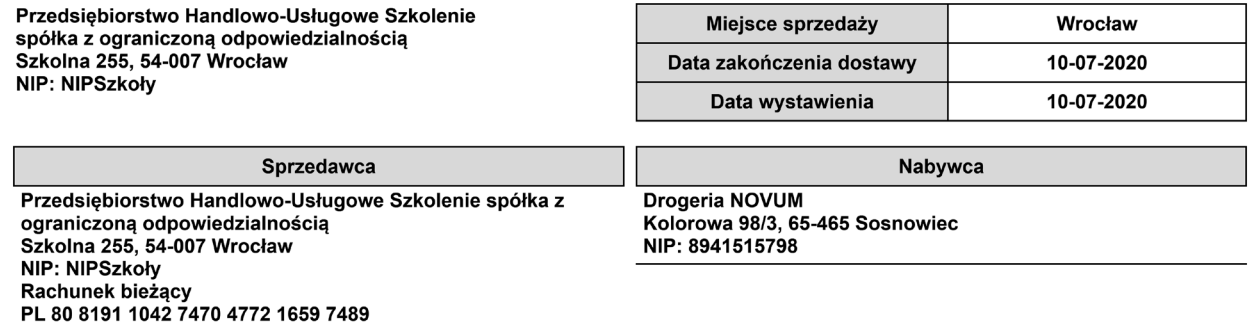

#### Faktura VAT sprzedaży FS 4/07/2020 oryginał

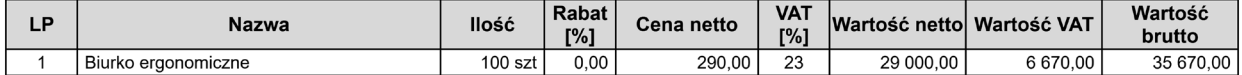

Tabela VAT - PLN:

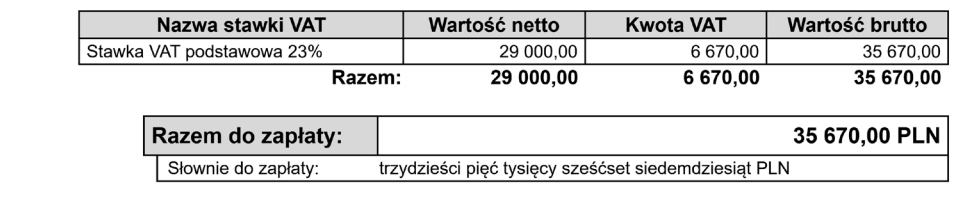

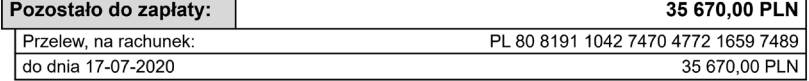

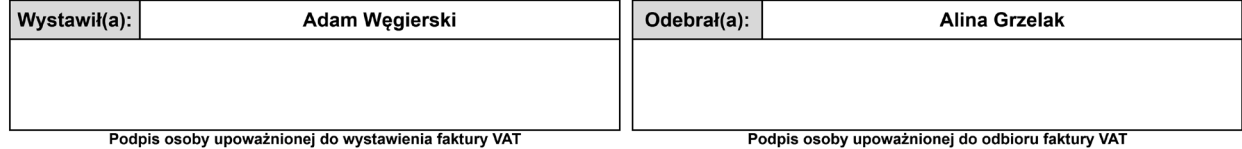

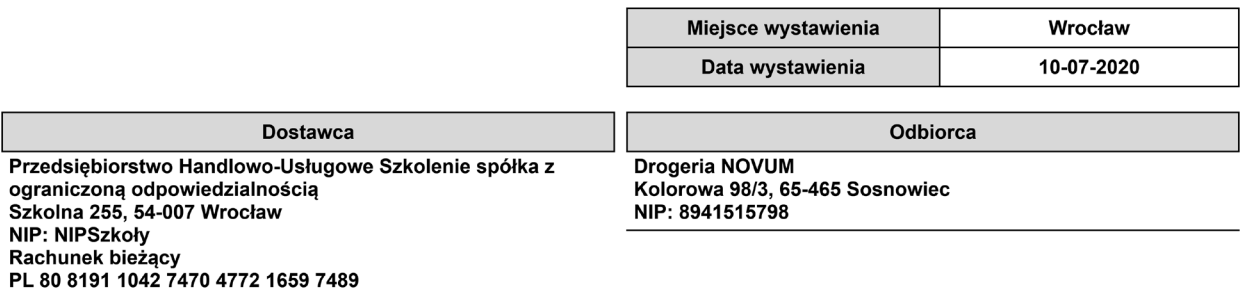

#### Wydanie zewnętrzne WZ 4/07/2020 oryginał

#### do dokumentu FS 4/07/2020 z dnia 10-07-2020

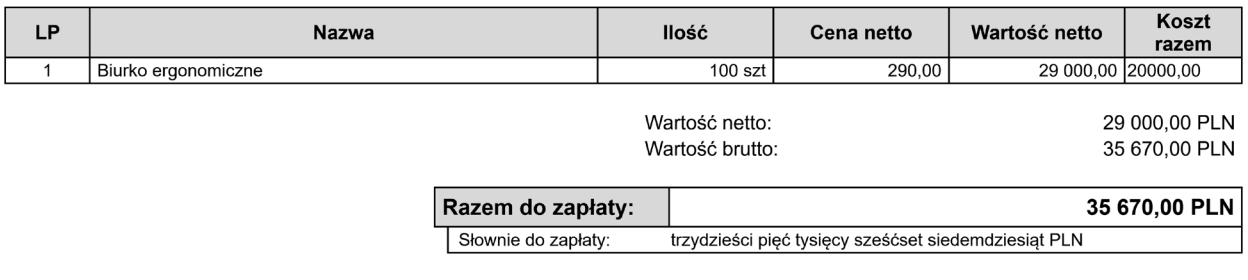

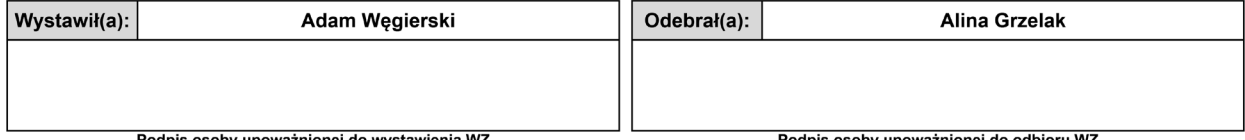

Podpis osoby upoważnionej do wystawienia WZ

Podpis osoby upoważnionej do odbioru WZ

Dnia 15 lipca 2020 otrzymano fakturę zakupu od firmy Jaskółka sp. z o.o.

Faktura dotyczy zakupu środka trwałego. Wprowadź ją do systemu.

Na potrzeby ćwiczenia środek trwały podlega 100-procentowemu odliczeniu VAT i 100-procentowemu ujęciu w kosztach, co nie jest regułą.

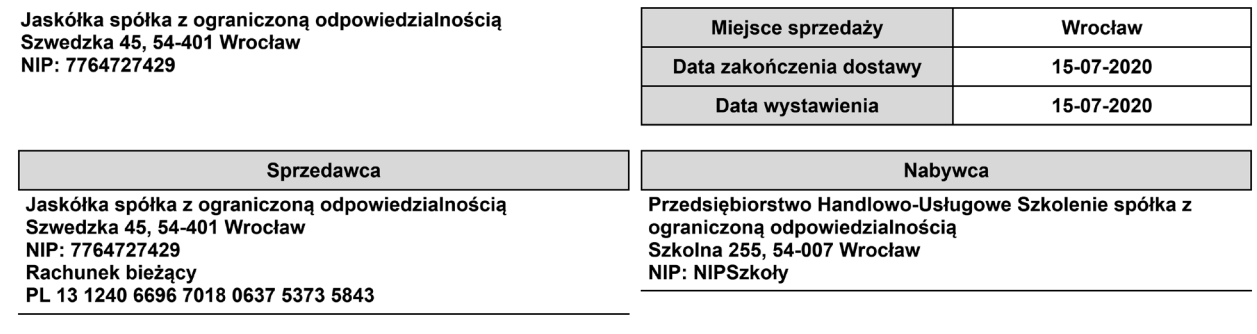

#### Faktura VAT sprzedaży FS 336/07/2020 oryginał

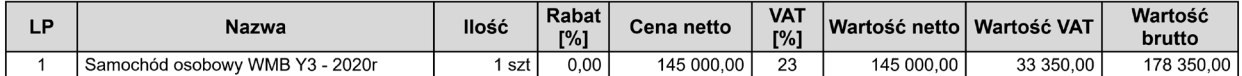

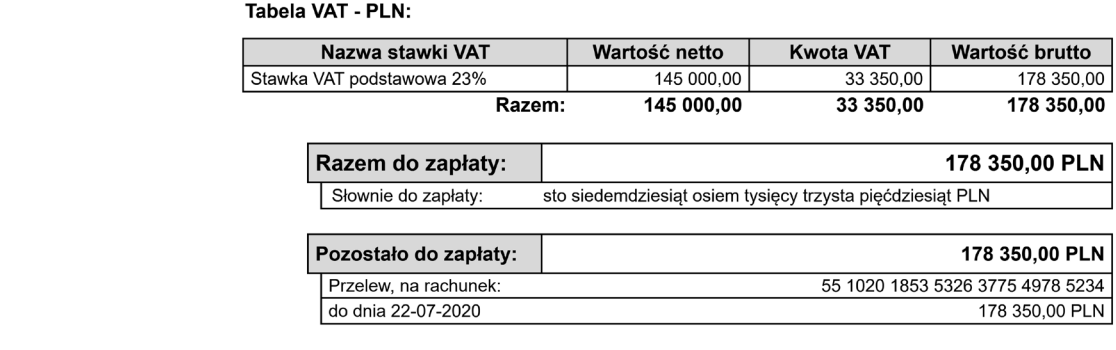

Uwagi:

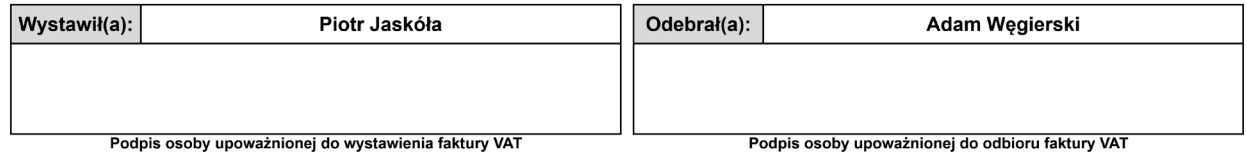

Dodaj do systemu kartotekę nowo zakupionego środka trwałego z zadania 16:

- $\bullet$  nazwa WMB DW 123SZ,
- $\bullet$  symbol KŚT 2016 741,
- numer inwentarzowy 1/2020,
- data nabycia zgodna z dokumentem zakupu,
- dokument nabycia;
- sprzedawca;
- wartość nabycia;
- $\bullet$  rok produkcji 2020.

#### **Zadanie 18**

Wprowadź dokument OT dla środka trwałego WBM – DW 123SZ:

- data dokumentu 15 lipca 2020;
- typ amortyzacji podatkowy (na potrzeby ćwiczenia pomiń amortyzację bilansową);
- miejsce użytkowania Szkolna 255;
- osoba odpowiedzialna Adam Węgierski;
- wartość początkowa zgodnie z kartoteką;
- wartość stanowiąca koszty 100% wartości początkowej;
- metoda umarzania liniowa;
- umorzenie roczne 20%;
- rozpoczęcie umarzania następny miesiąc.

Następnie ujmij przyjęcie w księgach handlowych.

Dnia 17 lipca 2020 otrzymano fakturę zakupu usług sprzątania biura. Na podstawie poniższego dokumentu zadekretuj operację w systemie.

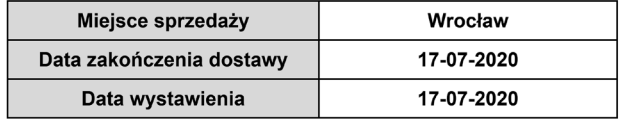

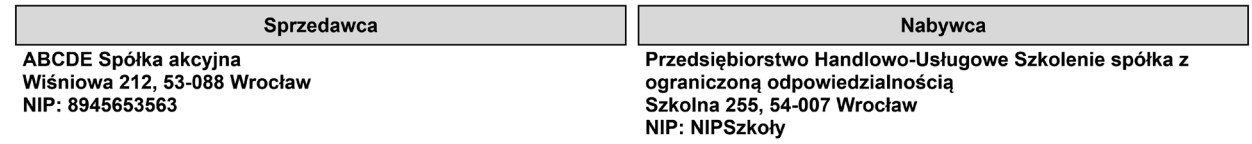

Adres dostawy Szkolna 255, 54-007 Wrocław

#### Faktura VAT FS 329/07/2020

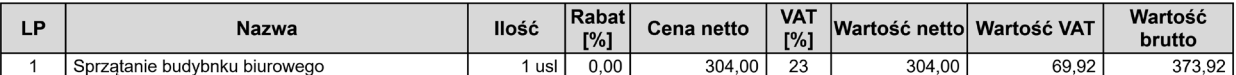

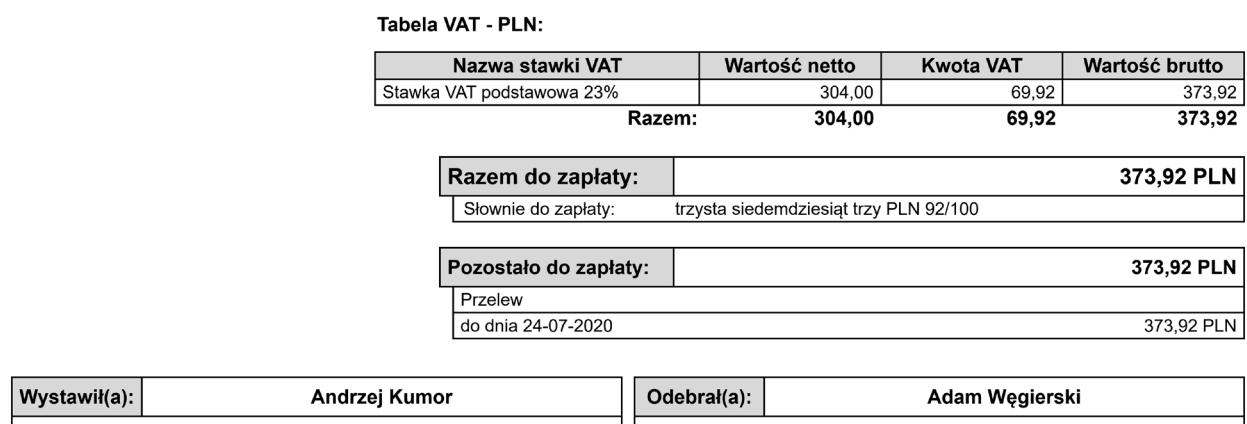

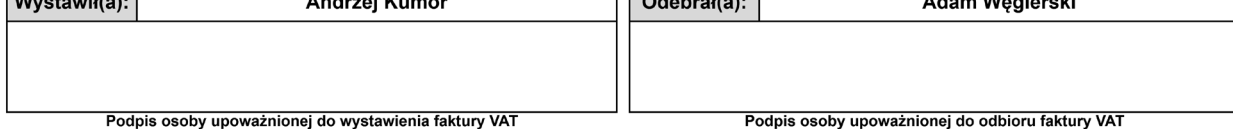

Nalicz amortyzację środków trwałych za lipiec 2020.

#### **Zadanie 21**

Zadekretuj na odpowiednie konta naliczoną amortyzację.

#### **Zadanie 22**

Dnia 31 lipca 2020 wystawiono rachunek do umowy cywilnoprawnej. Wiedząc, że składki ZUS oraz zaliczka na podatek dochodowy zostały opłacone w dniu wypłaty, zadekretuj poniższą operację.

Przedsiębiorstwo Handlowo-Usługowe Szkolenie<br>spółka z ograniczoną odpowiedzialnością<br>Szkolna 255<br>54-007 Wrocław<br>NIP: NIPSzkoły

#### LISTA RACHUNKÓW "Lista rachunków"

nr LR 1/07/2020 za lipiec-2020

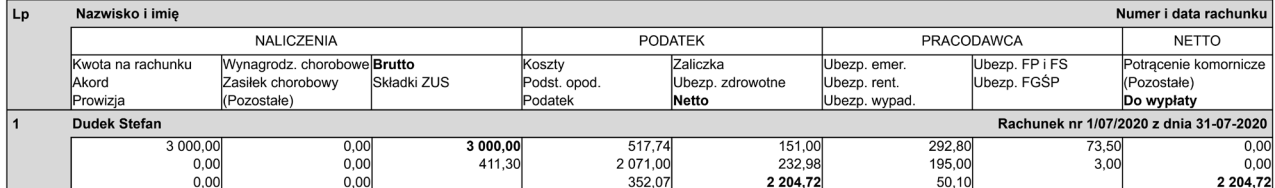

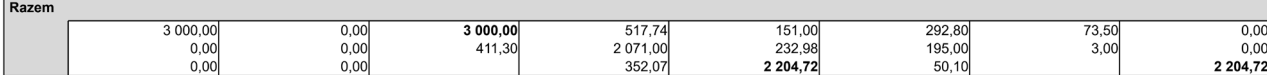

 $1/1$ 

InsERT nexo, InsERT S.A. Wrocław

Dnia 31 lipca 2020 naliczono listę płac dla pracowników.

Wiedząc, że składki ZUS oraz zaliczka na podatek dochodowy zostały opłacone w dniu wypłaty, zadekretuj poniższą operację.

Przedsiębiorstwo Handlowo-Usługowe Szkolenie<br>spółka z ograniczoną odpowiedzialnością<br>Szkolna 255<br>54-007 Wrocław<br>NIP: NIPSzkoły

#### LISTA PŁAC "Administracja"

nr LP 1/07/2020 za lipiec-2020, wypłata z dnia 31-07-2020

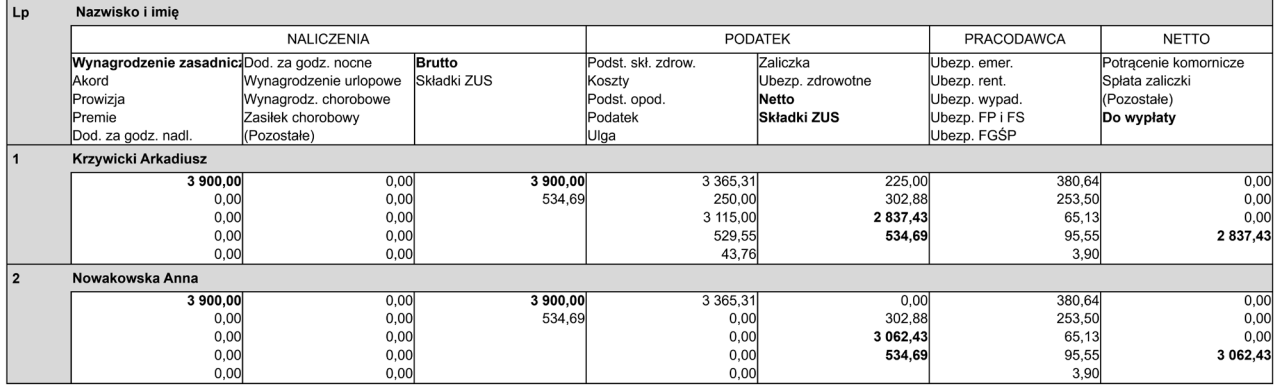

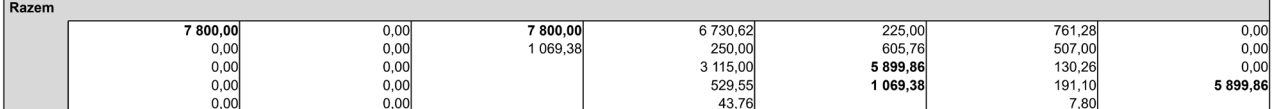

InsERT nexo, InsERT S.A. Wrocław

 $1/1$ 

Data wydruku: 31-07-2020

Dnia 31 lipca 2020 otrzymano wyciąg bankowy za okres 1-31 lipca 2020. Zadekretuj poniższy dokument.

Przedsiębiorstwo Handlowo-Usługowe Szkolenie spółka z ograniczoną odpowiedzialnością Szkolna 255 54-007 Wrocław NIP: NIPSzkoły

#### Wyciąg bankowy 07/2020 z dnia 31-07-2020

Za okres od 01-07-2020 do 31-07-2020 z rachunku Rachunek bieżący (PL 80 8191 1042 7470 4772 1659 7489)

#### Waluta rachunku: **PLN**

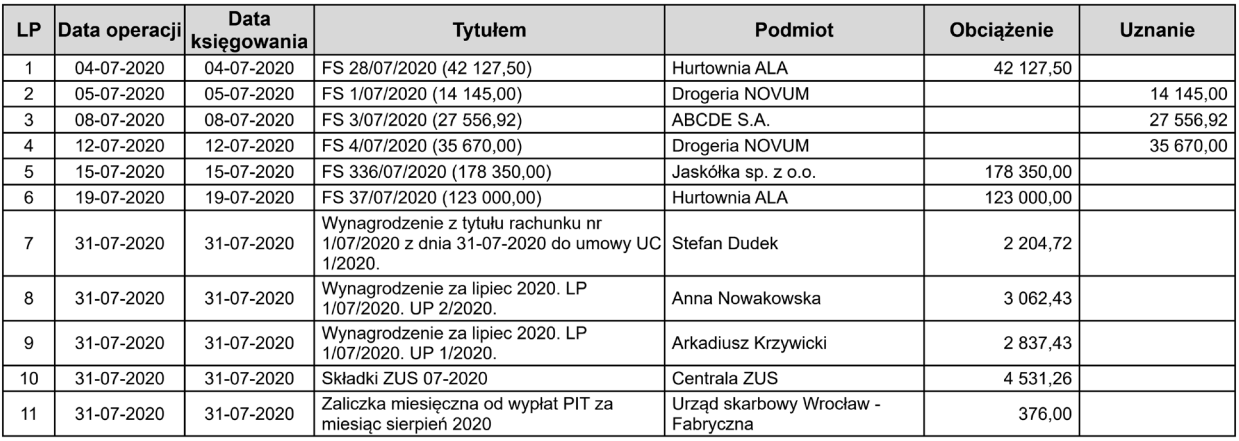

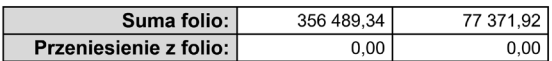

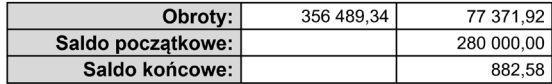

Dnia 31 lipca 2020 dokonano sprzedaży dla Drogerii NOVUM. Na podstawie poniższych dokumentów ujmij zdarzenie w systemie.

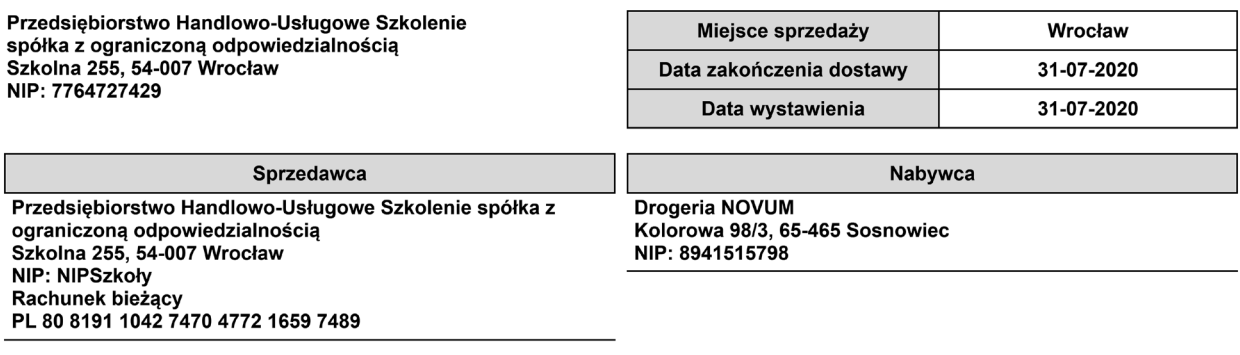

#### Faktura VAT sprzedaży FS 5/07/2020 oryginał

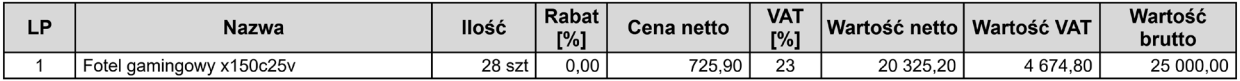

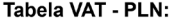

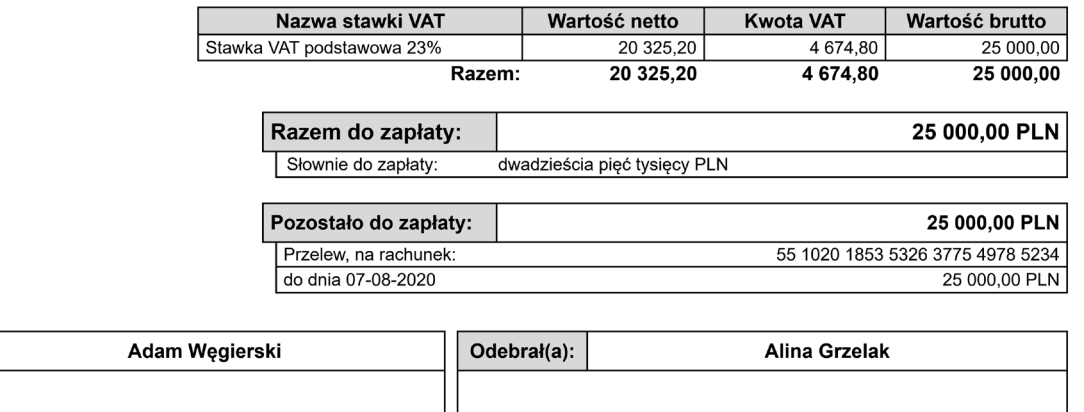

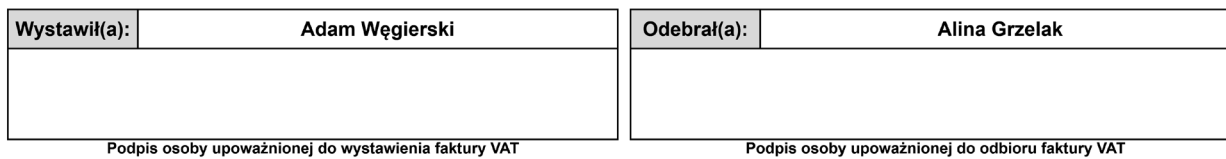

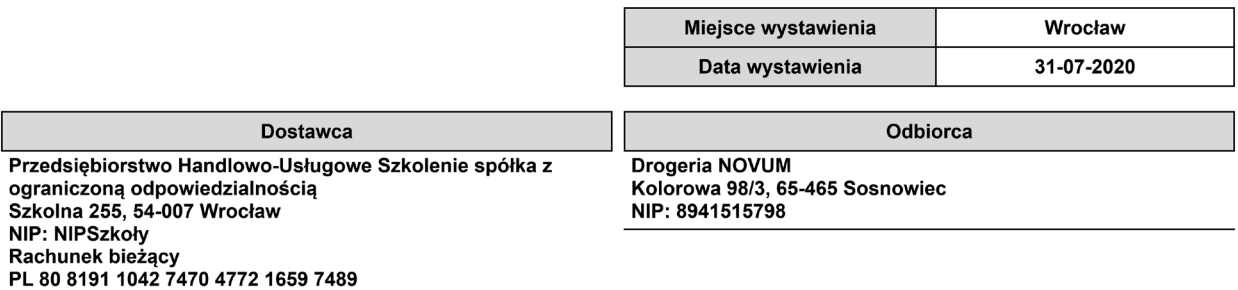

#### Wydanie zewnętrzne WZ 5/07/2020 oryginał

#### do dokumentu FS 5/07/2020 z dnia 31-07-2020

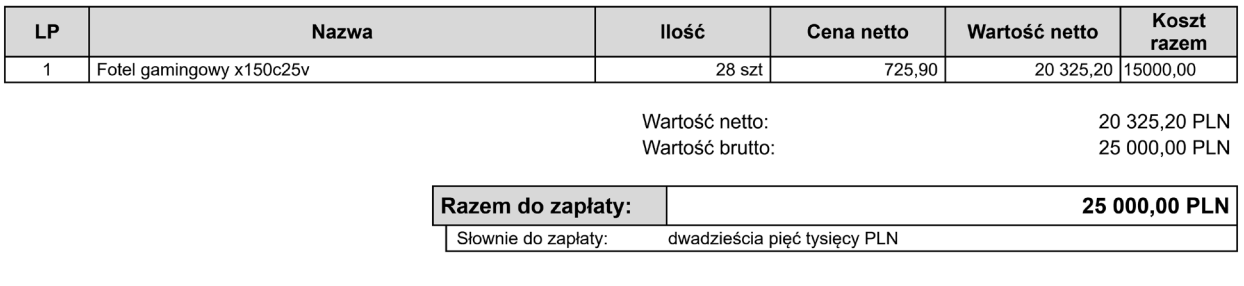

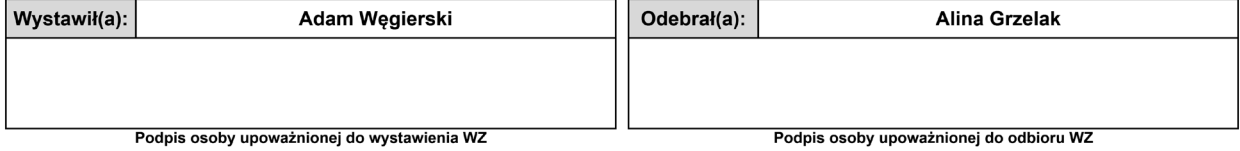

W systemie księgowym Rewizor nexo do danych firmy wprowadź urząd skarbowy oraz wygeneruj deklarację VAT-7 za lipiec 2020 oraz plik JPK\_VAT za lipiec 2020.

Dane urzędu skarbowego:

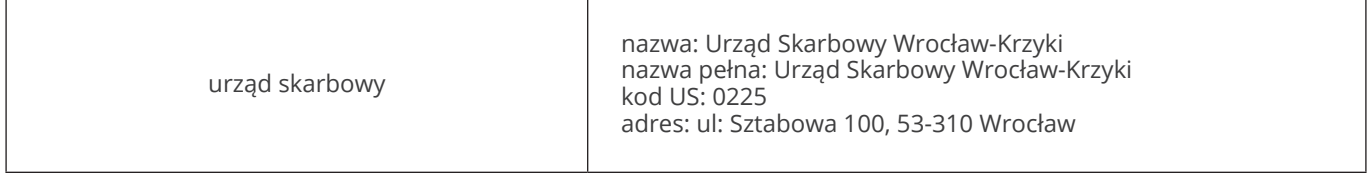

#### **Zadanie 27**

W systemie Rewizor nexo wygeneruj raport Zestawienie sald i obrotów.

## **Zadanie 28**

Oblicz kwotę podatku, a następnie dodaj polecenie księgowania na odpowiednie konta. Firma podlega pod stawkę 19%.

Następnie w systemie księgowym dodaj automatyczną pieczęć księgową według poniższego schematu. Pieczęć można nazwać np. *Przeksięgowanie na wynik finansowy*.

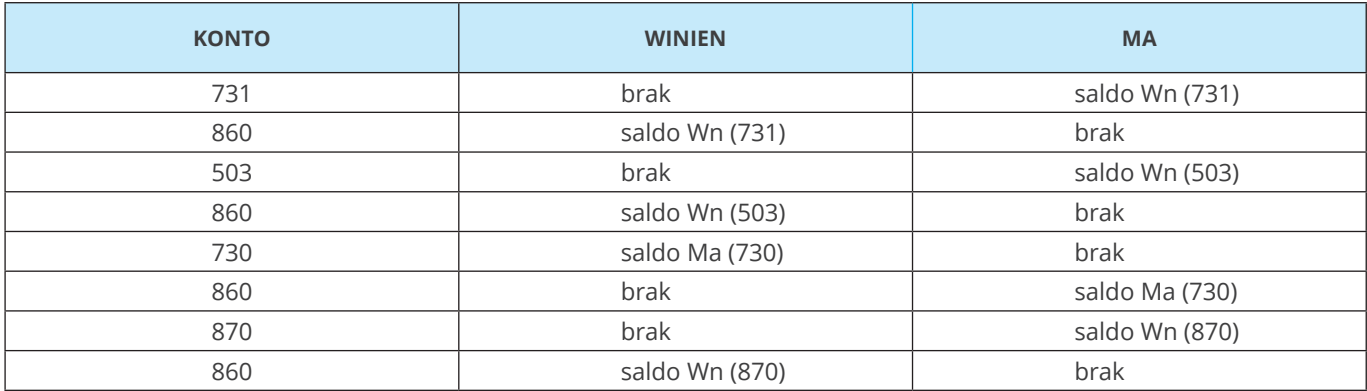

Następnie dodaj *PK* – polecenie księgowania i użyj pieczęci.

Zdefiniuj Rachunek zysków i strat kalkulacyjny, a następnie wygeneruj sprawozdanie.

## **Zadanie 30**

Zdefiniuj Bilans w wariancie standardowym i wygeneruj sprawozdanie.